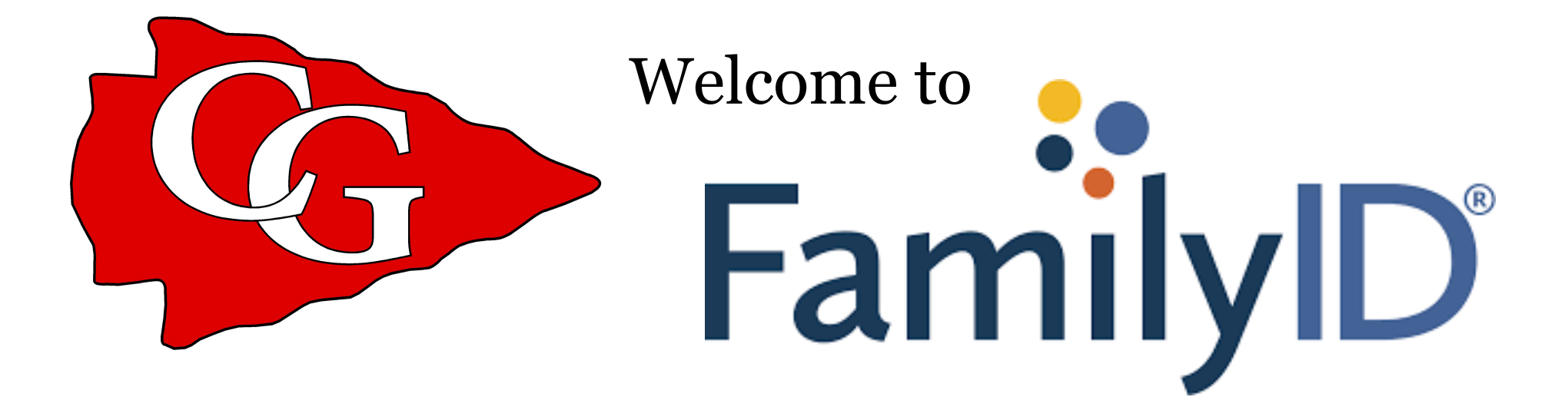

Simple online registration for Cardinal Gibbons Athletics 2019-2020

# Returning Families

- Click on the FamilyID link on our website
	- <https://www.familyid.com/cardinal-gibbons-high-school-athletics>
- Log in to your FamilyID account
- Click Cardinal Gibbons High School Athletics
- Click Cardinal Gibbons Athletics Registration 2019-2020
- Click Register Now
- Select ALL the sports the student plans on trying out for
- Choose the previously registered student from the drop down menu
	- Student's information will auto populate
	- Make any needed changes to student information
- Upload **mandatory** documents
	- [EL2 Physical –](http://www.cghsfl.org/Customized/Uploads/ByDate/2018/April_2018/April_18th_2018/EL2%20Physical%2082755.pdf) page 2 signed & stamped \* Page 2 is the only page required, unless the student was referred to a specialist then please upload page 3 also
	- Be sure to upload the EL2 into the **2019-2020 EL2 Physical** section. This is the ONLY EL2 that will be reviewed
	- Health Insurance Card
- Submit Registration
- Repeat for any additional students

### New Families

- Click on the FamilyID link on our website
	- <https://www.familyid.com/cardinal-gibbons-high-school-athletics>
- Click Create Account (top right)
- Enter your information to create a new password
	- Account Owner should be the parent's information
- Click Create Account button (bottom right)
- Check your email for a link to activate your account
- Log in

### New Families

- Log in to your FamilyID account
- Type in Cardinal Gibbons High School, Fl Click Find
- Click Cardinal Gibbons Athletics Registration 2019-2020
- Click Register Now
- Select ALL the sports the student plans on trying out for
- Fill out form
	- Each student's information will be saved and will auto populate when you register in future years
- Upload **mandatory** documents
	- EL2 Physical page 2 signed & stamped  $*$  Page 2 is the only page required, unless the student was referred to a [specialist then](http://www.cghsfl.org/Customized/Uploads/ByDate/2018/April_2018/April_18th_2018/EL2%20Physical%2082755.pdf) please upload page 3 also
	- Be sure to upload the EL2 into the **2019-2020 EL2 Physical** section. This is the ONLY EL2 that will be reviewed
	- Health Insurance Card
- Submit Registration
- Repeat for any additional students

### Mandatory Documents

Each of the documents below **MUST** be uploaded to your FamilyID account

#### **EL2 Physical**

- Download form from the CGHS website
- MUST be signed & stamped by the Doctor
- EL2 is good for 365 days
- $\cdot$  EL<sub>2</sub>
- Be sure to upload into the 2019-2020 EL2 Physical section

#### **Health Insurance**

- Insurance card must be uploaded to FamilyID
- EVERY studentathlete must have insurance

## View a Registration

View an uploaded document:

[https://familyid.groovehq.com/knowledge\\_base/topics/view-an](https://familyid.groovehq.com/knowledge_base/topics/view-an-uploaded-document)uploaded-document

See if your student has been approved: [https://familyid.groovehq.com/knowledge\\_base/topics/viewing](https://familyid.groovehq.com/knowledge_base/topics/viewing-an-individual-registrations-history)an-individual-registrations-history

# Editing an existing registration

If you have created a registration but need to add a file or edit student info please follow the steps below:

- Log in to your FamilyID account
- Click **View or Update my registrations**
- Click **Add or Update Info**
- Make the necessary corrections
- Scroll to the bottom and click **Continue**

**ALL students wishing to participate in sports for the 2019-2020 school year must complete the proper registration in order to be eligible.** 

**NO student may condition, tryout or practice until this is 100% complete and the student has been approved.**

#### **This is for New and Returning student athletes.**

#### **Check List**

- Create a FamilyID account
- Register for all sports your student plans on trying out for
- Have a doctor sign & stamp a new EL2 Physical
- Upload MANDATORY forms
	- (EL2 Physical, Insurance Card)

# Support:

FamilyID is available to help with any account or registration questions.

- [support@familyID.com](mailto:support@familyID.com)
- 888-800-5583 ext. 1

[If you have any questions about a specific sport you may contact the coach](http://www.cghsfl.org/RelId/644457/ISvars/default/Athletic_Contacts.htm) directly or the Athletic Office [athletics@cghsfl.org](mailto:athletics@cghsfl.org)

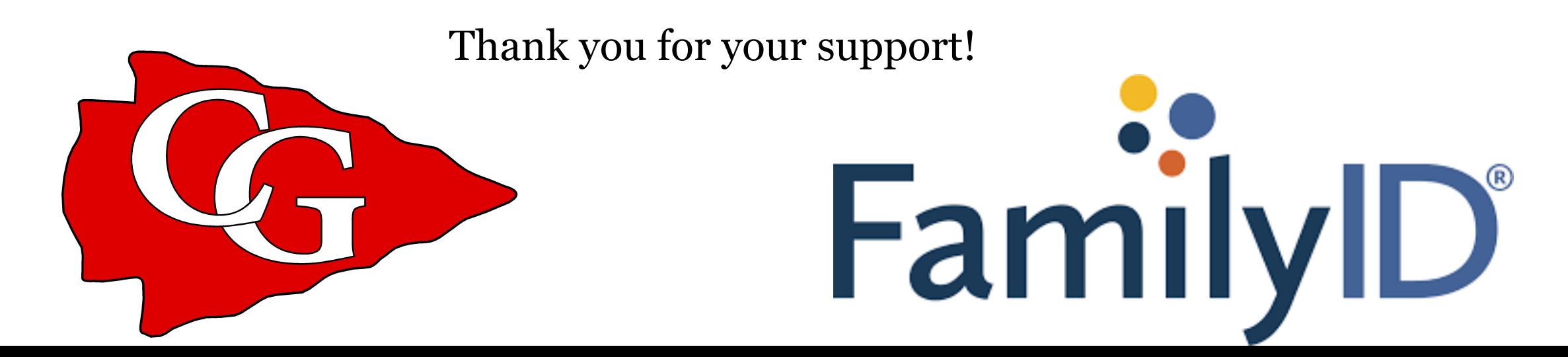